# Sistemi Operativi<sup>1</sup>

### Mattia Monga

Dip. di Informatica Università degli Studi di Milano, Italia mattia.monga@unimi.it

#### a.a. 2019/20

1  $1_{\textcircled{\scriptsize 0}}$  2008–19 M. Monga. Creative Commons Attribuzione — Condividi allo stesso modo 4.0 Internazionale. http://creativecommons.org/licenses/by-sa/4.0/deed.it.. Immagini tratte da [2] e da Wikipedia.

# <span id="page-0-0"></span>Shell e file system

- Ogni processo (compresa la shell stessa) ha associata u[na](#page-3-0) directory di lavoro (working directory), che può essere cambiata col comando (interno alla shell) cd
- I programmi fondamentali per operare sul file system

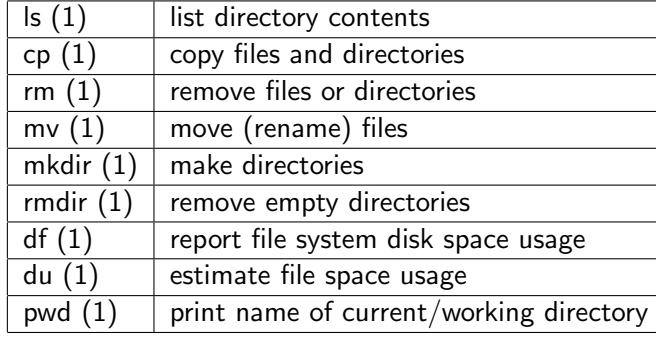

File system

Bruschi Monga

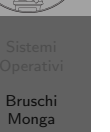

### 281

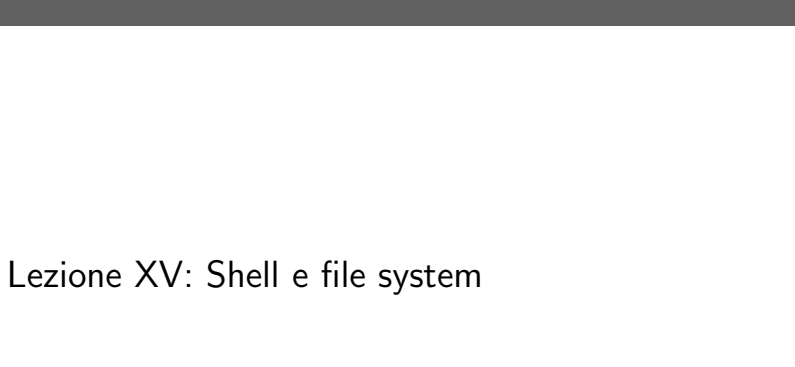

Bruschi Monga

Bruschi Monga

File system

280

 $R$  W  $\mid$  X 1 1 0 6  $1 \ 0 \ 1 \ 5$  $1 \vert 0 \vert 0 \vert 4$  $1 \mid 1 \mid 1 \mid 7$ 

# Permessi

A ogni file vengono associati dei permessi, che definiscono le azioni permesse sui dati del file

- Read: leggere il contenuto del file o directory
- Write: scrivere (cambiare) il file o directory
- eXecute eseguire le istruzioni contenute nel file o accedere alla directory

I permessi possono essere diversi per 3 categorie di utenti del sistema:

- User: il "proprietario" del file
- Group: gli appartenenti al gruppo proprietario
- All: tutti gli altri

# Agire sui permessi

- Cambiare il proprietario
	- chown utente[:gruppo] file
- Cambiare il gruppo
	- chgrp gruppo file
- Cambiare i permessi
	- chmod 755 file
	- chmod +x file
	- chmod a=rw file
	- chmod g-x file
- (per creare un utente: adduser)

Bruschi Monga File system

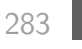

[B](#page-0-0)ruschi Monga

<span id="page-1-0"></span>Per selezionare file con determinate caratteristiche si usa find find percorso predicato Seleziona, nel sottoalbero definito dal percorso, tutti i file per cui il predicato è vero Spesso usato insieme a a xargs find percorso predicato| xargs comando funzionalmente equivalente a comando \$(find percorso predicato) ma evita i problemi di lunghezza della riga di comando perché xargs si preoccupa di "spezzarla" opportunamente.

# Il bit SUID

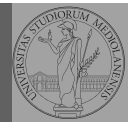

Bruschi Monga

Shell e file system File system

Il proprietario di un processo in esecuzione è normalmente diverso dal proprietario del file contente un programma (e diverso ad ogni esecuzione)

- effective UID bit: il processo assume come proprietario il proprietario del file del programma
- SUID root
- chmod 4555 file
- chmod u+s file

284

## Due espressioni idiomatiche

Spesso si vuole fare un'operazione per ogni file trovato con find. L'espressione piú naturale sarebbe:

for i in \$(find percorso predicato); do comando \$i

#### done

Questa forma presenta due problemi: può eccedere la misura della linea di comando e non funziona correttamente se i nomi dei file contengono spazi

Bruschi Monga

# Due espressioni idiomatiche

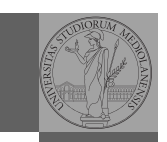

Bruschi Monga

find

#### Un'alternativa è

find percorso predicato -print $0$  | xargs -0 -n 1 In questo modo (-print0) i file trovati sono separati dal carattere 0 anziché spazi e xargs è capace di adattarsi a questa forma.

Un'alternativa piú generale che mostra la potenza del linguaggio di shell che non distingue fra comandi e costrutti di controllo di flusso (sono tutti "comandi" utilizzabili in una pipeline)

find percorso predicato | while read x; do comando \$x

done

read x legge una stringa e la assegna alla variabile x.

287

# Archivi

Un archivio *archive* è un file di file, cioè un file che contiene i byte di diversi altri file e i relativi metadati. (Cfr. con una directory, che è un file speciale, che sostanzialmente contiene solo l'elenco dei file)

- ar L'archiviatore classico, generalmente utilizzato per le librerie (provare ar t /usr/lib/i86/libc.a
- $\bullet$  tar Tape archive, standard POSIX tar cvf archivio.tar lista\_files

Gli archivi possono essere compressi con compress o, piú comunemente, con gzip o bzip2 I file .zip sono archivi compressi.

# Esercizi

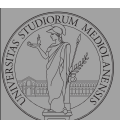

Bruschi Monga

- **1** Trovare il file piú "grosso" in un certo ramo
- <sup>2</sup> Copiare alcuni file (ad es. il cui nome segue un certo pattern) di un ramo in un altro mantenendo la gerarchia delle directory
- $\odot$  Calcolare lo spazio occupato dai file di proprietà di un certo utente
- <sup>4</sup> Scrivere un comando che conta quanti file ci sono in un determinato ramo del filesystem

# Altre utility

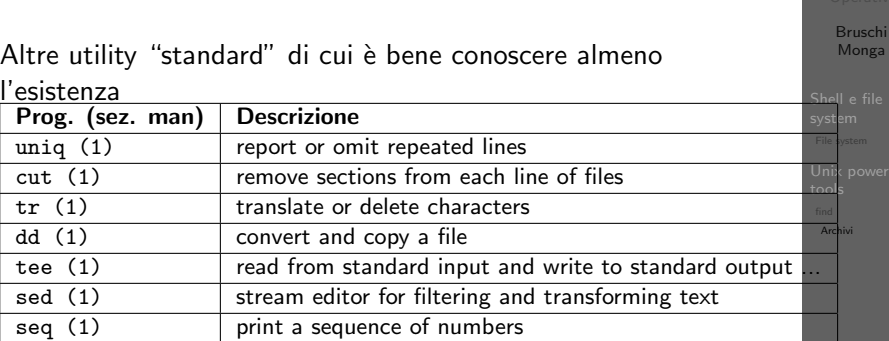

Inoltre è molto utile conoscere le espressioni regolari (man 7 re format), usate da grep, sed, ecc.

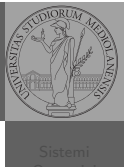

[B](#page-0-0)ruschi Monga

[Archivi](#page-1-0)

# Ulteriori utility

Altre utility "standard" di cui è bene conoscere almeno l'esistenza

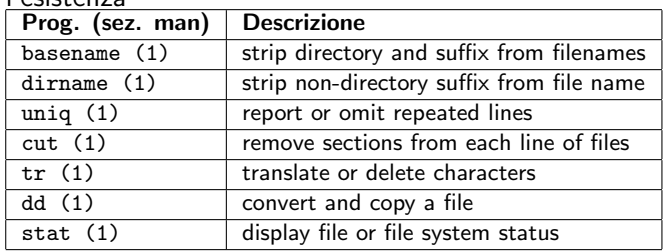

<span id="page-3-0"></span>cd invece non è un programma, ma un comando interno della shell (che differenza fa?)

# Esercizi

- <sup>1</sup> Creare un archivio tar.gz contenente tutti i file la cui dimensione è minore di 50KB
- <sup>2</sup> Rinominare un certo numero di file: per esempio tutti i file .png in .jpg
- <sup>3</sup> Creare un file da 10MB costituito da caratteri casuali (usando /dev/random) e verificare se contiene la parola JOS
- <sup>4</sup> Trovare l'utente che ha il maggior numero di file nel sistema
- <sup>5</sup> Trovare i 3 utenti che, sommando la dimensione dei loro file, occupano piú spazio nel sistema.

291

Bruschi Monga

Archivi

Bruschi Monga

292